## **Moving a Teacher to Another Center**

This document explains how to move a teacher to another center.

If the teacher to be moved has linked groups (and/or students), a replacement teacher must be assigned during the move process. If the replacement teacher is new, a new teacher account must be created.

You must be logged in as an administrator to move a teacher.

- Step 1: Log in to *Jasperactive*. If necessary, select an administrator role from the Role menu.
- Step 2: Click the **Find Users** option in the panel to display the Find Users page.
- Step 3: In the **Role** drop-down menu, select **Teacher** and then complete the remaining search fields as desired.
- Step 4: Click the **Search** button to display the results.

## **Find Users**

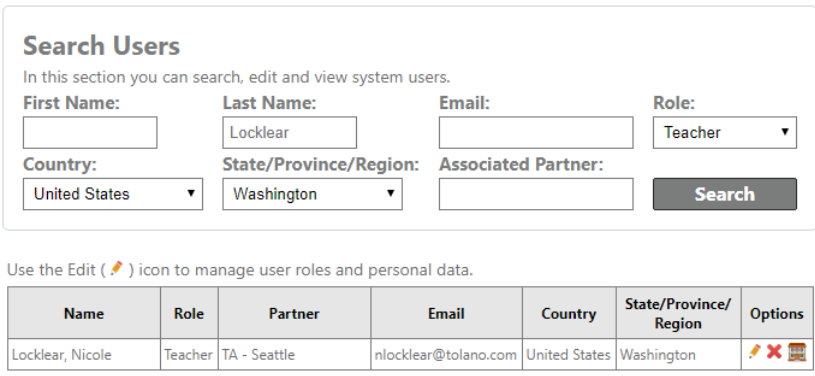

Step 5: In the search results table, locate the row for the teacher you want to move and in the Options column, click the **Center Options** (**a)** icon. The Center Options window appears.

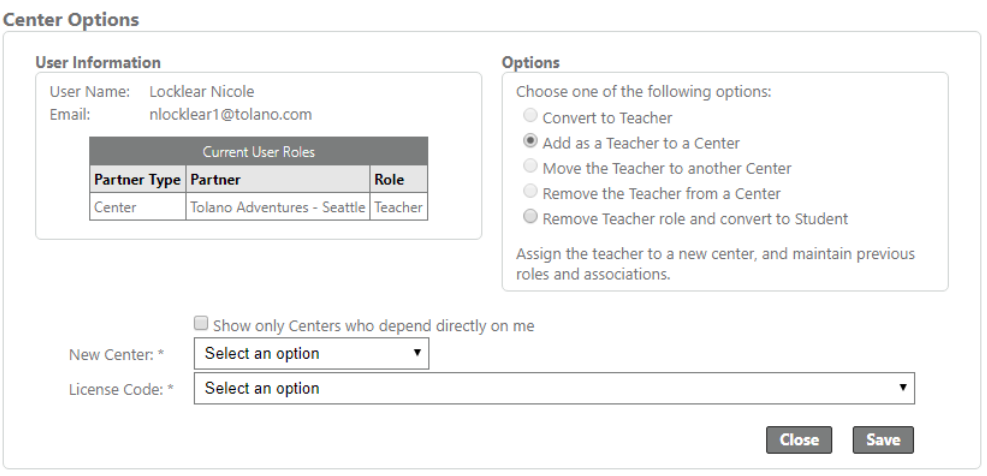

## Step 6: In the Options section, click the **Move the Teacher to another Center** radio button.

and a state

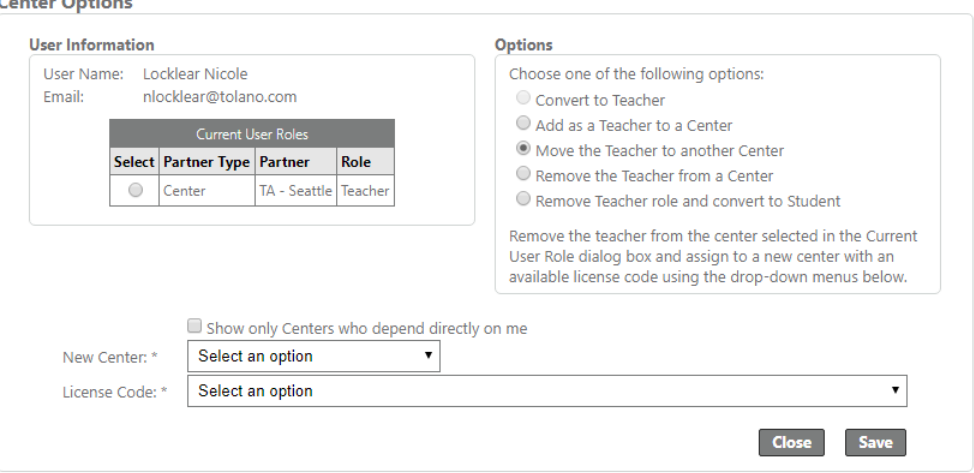

Step 7: In the **Current User Roles** table, click the radio button beside the center from which you want to move the teacher.

> If the teacher has linked groups (and/or students), a notification bar appears and the **Move groups to a new teacher** drop-down menu appears. Select the desired teacher in the drop-down menu.

Step 8: In the **New Center** drop-down menu, select the center to which you want to move the teacher.

> If you do not see the desired Center, clear the **Show only Centers who depend directly on me** check box to deselect this option.

Step 9: In the **License Code** drop-down menu, select the appropriate license code.

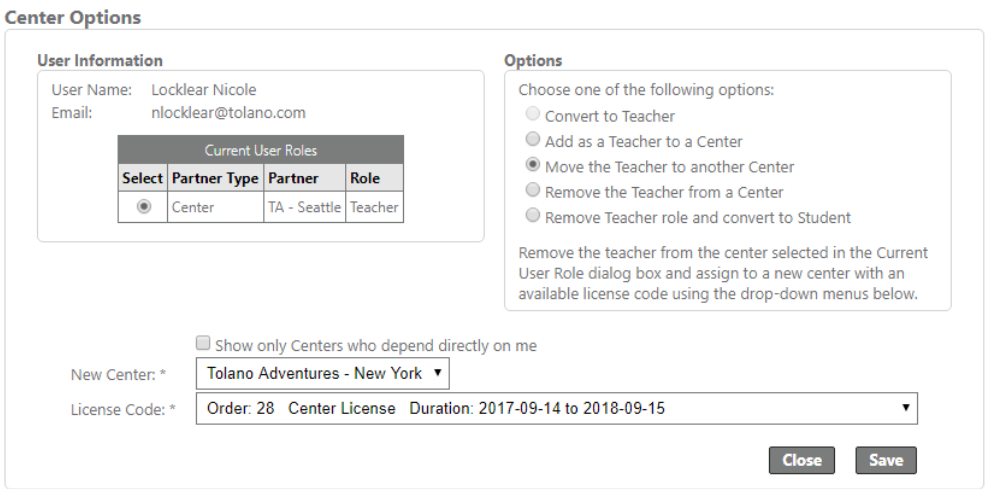

Step 10: Click **Save**. A notification bar appears and the search results table updates, indicating the teacher was successfully moved.

For more information about modifying a teacher role, refer to the *Adding a Teacher* and *Removing a Teacher from a Center* articles.

If you need further assistance, contact Jasperactive Support [\(http://support.jasperactive.com/\)](http://support.jasperactive.com/) or call them at (800) 668-1669.